## **Vyvolání exportu nad běžnou evidencí**

Akci pro export záznamů z běžné evidence lze vyvolat na [pásu karet](https://docs.elvacsolutions.eu/pages/viewpage.action?pageId=51839718) přes místní nabídku **tlačítka Soubor** kliknutím na volbu **Export**, nebo z [kontextového menu](https://docs.elvacsolutions.eu/pages/viewpage.action?pageId=51839712) (pravé tlačítko myši stisknuté v oblasti záznamů evidence, ze které chcete export provést) volbou **Export** a volbou požadovaného formátu.

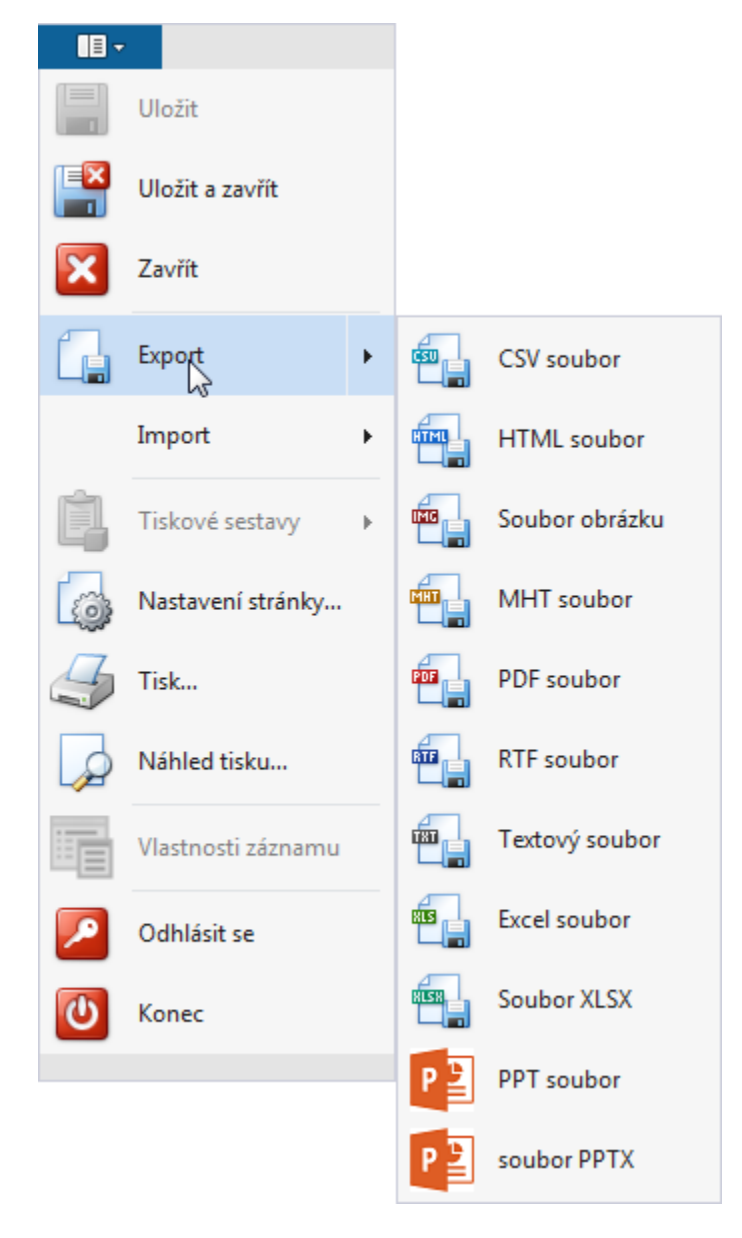

Poté se otevře dialogové okno **Uložit jako**, které umožňuje zadat název souboru. Pokračujte kliknutím na tlačítko **Uložit**.

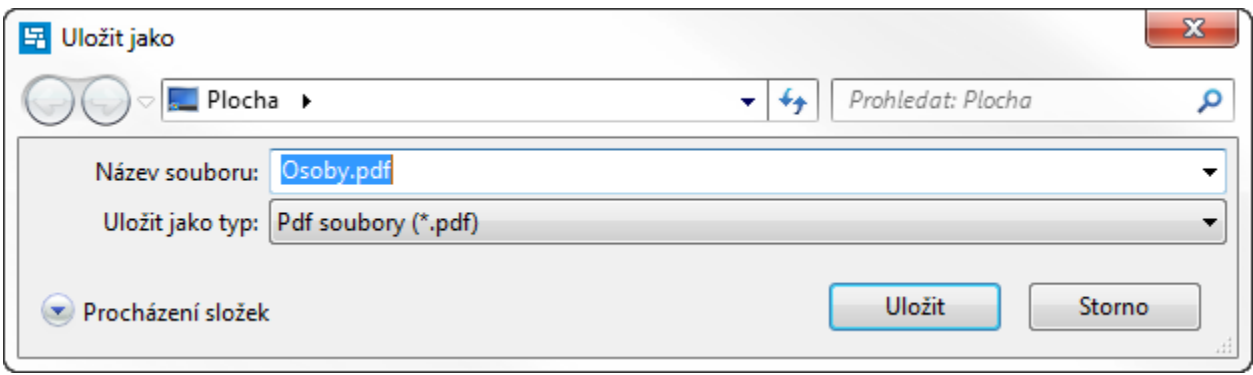